# Simulazione PVST sugli switch MST  $\overline{a}$

## Sommario

Introduzione **Prerequisiti Requisiti** Componenti usati Premesse **Topologia** Configurazione di base sugli switch MST Configurazioni MST su SW2, SW3 e SW4 Simulazione PVST Scenario 1: Il bridge radice per CIST si trova nel dominio PVST+ Scenario 2: Il bridge radice per CIST si trova nella regione MST Riepilogo

### Introduzione

In questo documento viene descritto lo scopo e la funzionalità della simulazione PVST (Per VLAN Spanning Tree) sugli switch MST (Multiple Spanning Tree). Esso tratta inoltre le regole di base che devono essere seguite per evitare incoerenze nella simulazione PVST e le relative motivazioni.

## **Prerequisiti**

### Requisiti

Cisco raccomanda la conoscenza di base dei concetti di MST, come CIST (Common and Internal Spanning Tree) e porte limite.

### Componenti usati

Il documento può essere consultato per tutte le versioni software o hardware.

Le informazioni discusse in questo documento fanno riferimento a dispositivi usati in uno specifico ambiente di emulazione. Su tutti i dispositivi menzionati nel documento la configurazione è stata ripristinata ai valori predefiniti. Se la rete è operativa, valutare attentamente eventuali conseguenze derivanti dall'uso dei comandi.

## Premesse

Spesso, le regioni MST sono connesse ad altri domini, ossia alle regioni Per VLAN Spanning Tree Plus (PVST+) o Rapid-PVST+. Questi switch che eseguono PVST+ (o rapid) non possono elaborare BDPU (Bridge Protocol Data Unit) di tipo MST. Per questo motivo, è necessario che sia in esecuzione un meccanismo di compatibilità con le versioni precedenti in modo che i due domini possano interagire tra loro senza problemi. Questo è ciò che la simulazione PVST affronta e ottiene.

Questa simulazione deve essere eseguita solo su porte limite, ovvero porte connesse direttamente agli switch di dominio PVST+. La ricezione di una BPDU (Shared Spanning Tree Protocol) sulla porta di uno switch con MST determina l'attivazione del meccanismo di simulazione PVST.

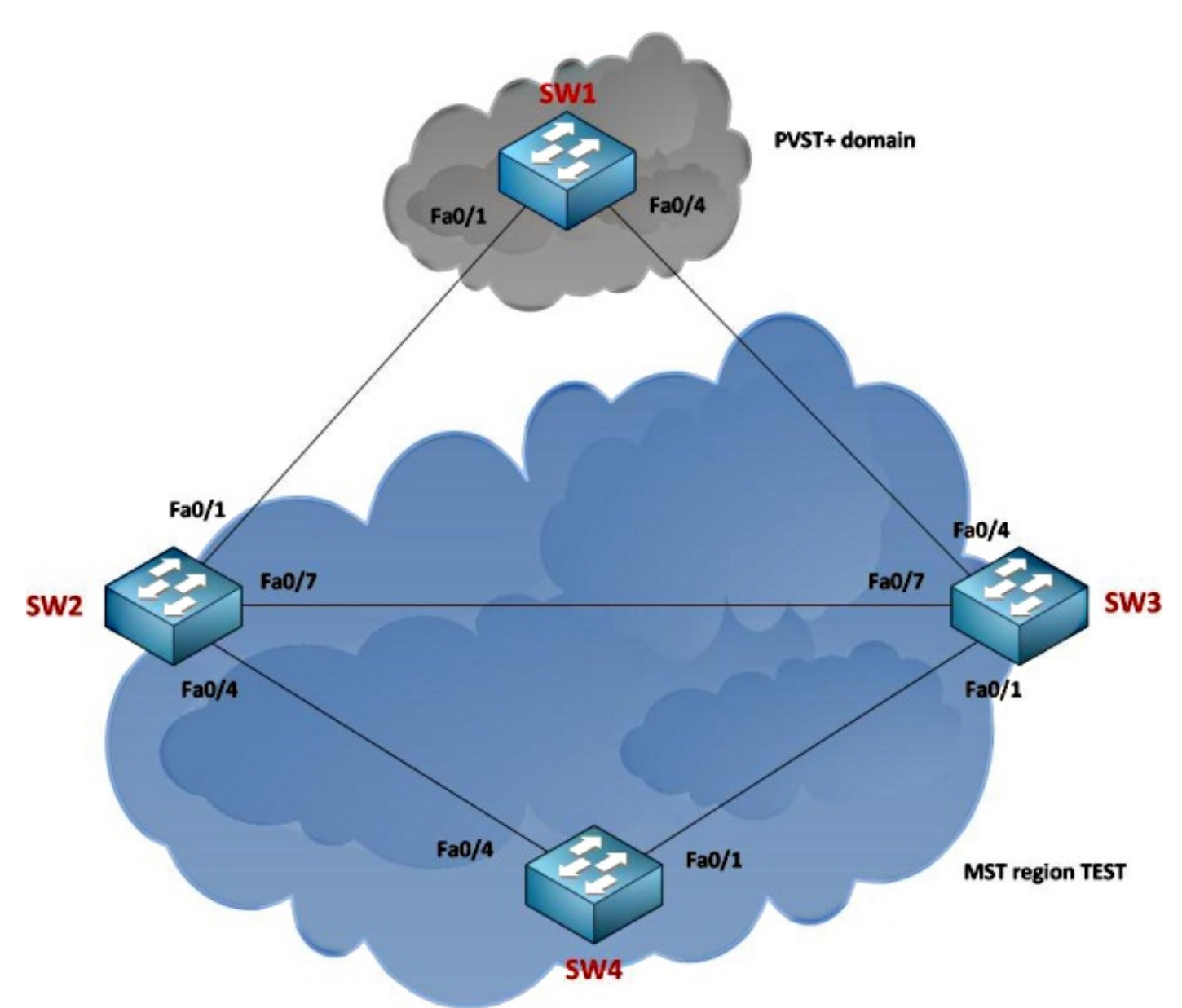

# Topologia

Configurazione di base sugli switch MST

In questa topologia, lo switch 1 (SW1) esegue PVST+, mentre gli switch SW2, SW3 e SW4 eseguono MST e si trovano tutti nella stessa area.

### Configurazioni MST su SW2, SW3 e SW4

### SW2#**show spanning-tree mst configuration** Name [TEST]

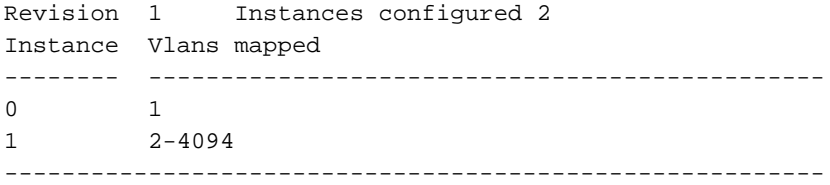

#### SW3#**show spanning-tree mst configuration**

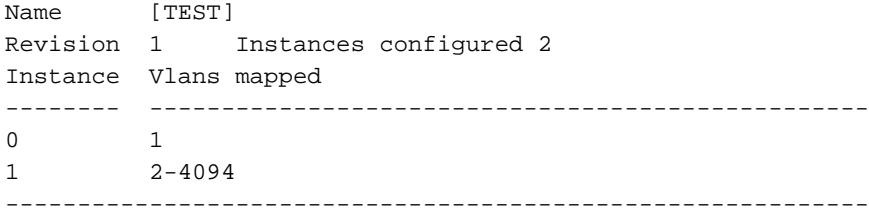

#### SW4#**show spanning-tree mst configuration**

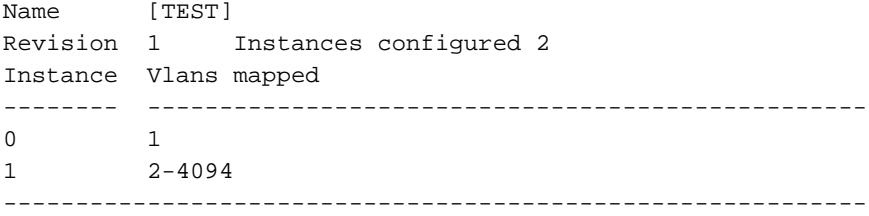

## Simulazione PVST

Con una topologia di questo tipo (una combinazione di regioni MST e non MST), il ponte radice di CIST si trova in uno dei due seguenti punti:

- In una regione MST
- In una regione non-MST.

La simulazione PVST viene eseguita senza problemi con due regole critiche:

- Se il bridge radice per CIST si trova in una regione non MST, la priorità dello spanning-tree delle VLAN 2 e successive in tale dominio deve essere migliore (minore) di quella della VLAN 1.
- Se il bridge radice per CIST si trova all'interno di una regione MST, le VLAN 2 e versioni successive definite nei domini non MST devono avere priorità Spanning-Tree peggiori (maggiori) di quelle della radice CIST.

Se non si rispettano queste due regole, si verificherà un errore di simulazione PVST. Queste due regole, in un certo senso, sono identiche alla feature root-guard e ne sono in realtà derivate.

Nelle sezioni seguenti vengono esaminate singolarmente le regole (scenari) per illustrare il funzionamento della simulazione PVST.

### Scenario 1: Il bridge radice per CIST si trova nel dominio PVST+

In questo scenario, SW1 è la radice. Ecco la sua configurazione:

spanning-tree vlan 1 priority 8192 spanning-tree vlan 2-4094 priority 4096 SW2 presenta la seguente configurazione:

spanning-tree mst 0 priority 12288 spanning-tree mst 1 priority 0 SW3 presenta la seguente configurazione:

spanning-tree mst 0 priority 16384 Il software SW4 presenta la seguente configurazione:

spanning-tree mst 0 priority 16384

Il software SW1 non sente alcuna BPDU in grado di comprenderla, quindi sceglie se stesso come root per tutte le VLAN e inizia a inviare le BPDU agli switch della regione MST. Quando SW2 riceve una BPDU SSTP su Fa0/1, comprende che l'interfaccia è connessa a un dominio PVST+. Successivamente, il flag viene impostato in modo da abilitare la simulazione PVST su questa interfaccia.

Un concetto critico da comprendere è che solo la BPDU IEEE (Institute of Electrical and Electronics Engineers) per la VLAN 1 viene elaborata per la scelta del bridge radice. Vengono confrontate solo con le informazioni sull'istanza 0 dell'area MST. Per selezionare il bridge radice per CIST non vengono utilizzate altre informazioni sull'istanza. Per selezionare il bridge radice CIST, non vengono usate altre informazioni VLAN del dominio PVST+ oltre alla VLAN 1.

Qui sorge la domanda su cosa succede con le altre BPDU. SW1 consente alle VLAN di passare attraverso il collegamento trunk al SW2:

#### SW1#**show interfaces fa0/1 trunk**

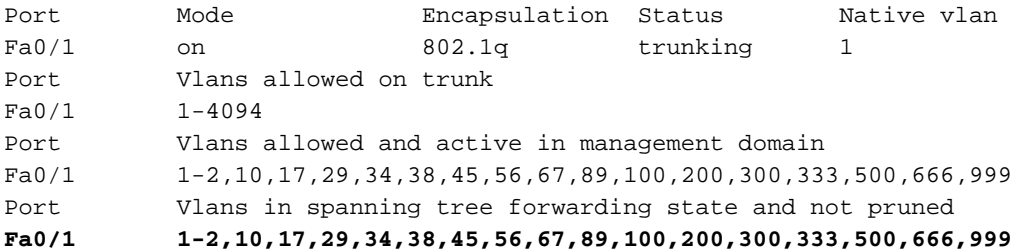

SW1 genera una BPDU per ciascuna VLAN e la invia all'SW2. Queste BPDU vengono semplicemente utilizzate per i controlli di coerenza nell'ambito della simulazione PVST. Tuttavia, le informazioni non vengono copiate da nessuna parte.

SW1#**show spanning-tree vlan 1** VLAN0001 Spanning tree enabled protocol ieee Root ID Priority 8193

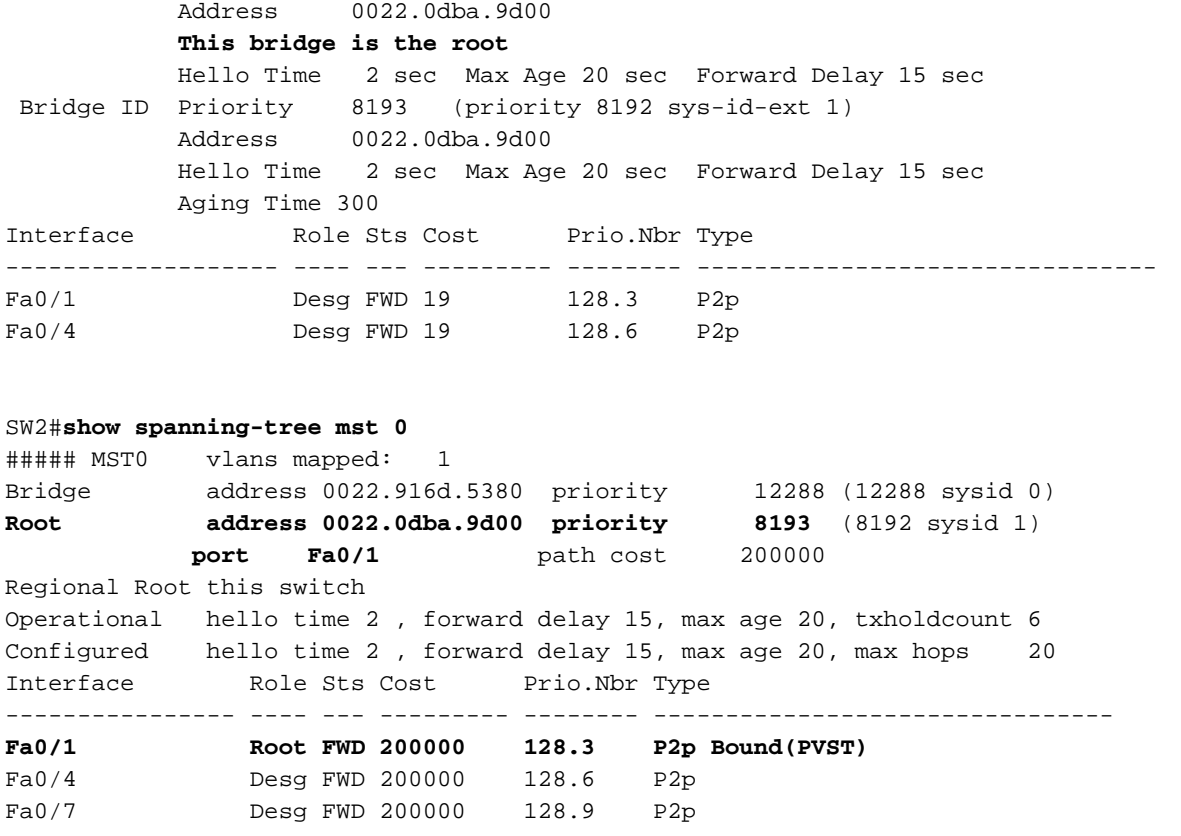

Questi output mostrano che Fa0/1 di SW2 è selezionato come porta radice. Come accennato in precedenza, l'SW1 invia una BPDU per VLAN per ciascuna VLAN consentita sul proprio collegamento trunk. Questa condizione viene confermata da un debug eseguito sul software SW1:

STP: **VLAN0001** Fa0/1 tx BPDU: config protocol=ieee Data : 0000 00 00 00 200100220DBA9D00 00000000 200100220DBA9D00 8003 0000 1400 STP: **VLAN0010** Fa0/1 tx BPDU: config protocol=ieee Data : 0000 00 00 00 100A00220DBA9D00 00000000 100A00220DBA9D00 8003 0000 1400 0200 0F00 STP: **VLAN0017** Fa0/1 tx BPDU: config protocol=ieee Data : 0000 00 00 00 101100220DBA9D00 00000000 101100220DBA9D00 8003 0000 1400 0200 0F00

\*snip\*

Quando le BPDU arrivano sul software 2, la VLAN 1 BPDU viene elaborata, e ciò si riflette negli output. Le altre BPDU vengono quindi sottoposte alla verifica di coerenza basata su root guard delle simulazioni PVST.

In questa configurazione la verifica di coerenza viene superata e non si verifica alcun errore di simulazione PVST. Per generare un errore, aumentare la priorità della VLAN 2 a un valore superiore a 8192 sul software SW1.

SW1#**conf t** SW1(config)#**spanning-tree vlan 2 priority 12288** Questo messaggio viene visualizzato su SW2:

### bridge:

#### SW2#**show spanning-tree interface fa0/1 detail**

 Port 3 (FastEthernet0/1) of MST0 is broken (PVST Sim. Inconsistent) Port path cost 200000, Port priority 128, Port Identifier 128.3. **Designated root has priority 8193, address 0022.0dba.9d00** Designated bridge has priority 8193, address 0022.0dba.9d00 Designated port id is 128.3, designated path cost 0 Timers: message age 4, forward delay 0, hold 0 Number of transitions to forwarding state: 1 Link type is point-to-point by default, Boundary PVST BPDU: sent 100, received 4189

Le informazioni provenienti da SW1 sono 12290:0022.0dba.9d00 e vengono confrontate con 8193.0022.0dba.9d00. Poiché la porta è una porta radice e ha ricevuto un BPDU inferiore, entra in uno stato di errore di simulazione PVST e visualizza il messaggio di errore visualizzato in precedenza. Infatti, la porta limite non può trovarsi contemporaneamente in due stati diversi: la ricezione del BPDU inferiore determina che la porta deve spostarsi sulla porta designata, mentre le informazioni sulla VLAN 1 indicano che la porta deve rimanere una porta radice. Questa confusione viene evitata con la simulazione PVST. La porta viene inoltre spostata in uno stato di simulazione PVST incoerente.

### SW2#**show spanning-tree** MST0 Spanning tree enabled protocol mstp Root ID Priority 8193 Address 0022.0dba.9d00 Cost 200000 Port 3 (FastEthernet0/1) Hello Time 2 sec Max Age 20 sec Forward Delay 15 sec Bridge ID Priority 12288 (priority 12288 sys-id-ext 0) Address 0022.916d.5380 Hello Time 2 sec Max Age 20 sec Forward Delay 15 sec Interface Role Sts Cost Prio.Nbr Type ------------------- ---- --- --------- -------- -------------------------------- **Fa0/1 Root BKN\*200000 128.3 P2p Bound(PVST) \*PVST\_Inc** Fa0/4 Desg FWD 200000 128.6 P2p Fa0/7 Desg FWD 200000 128.9 P2p

### Scenario 2: Il bridge radice per CIST si trova nella regione MST

Questa situazione inverte i ruoli dello scenario precedente. Il ponte principale per il CIST è ora nella regione MST. SW2 è il ponte radice.

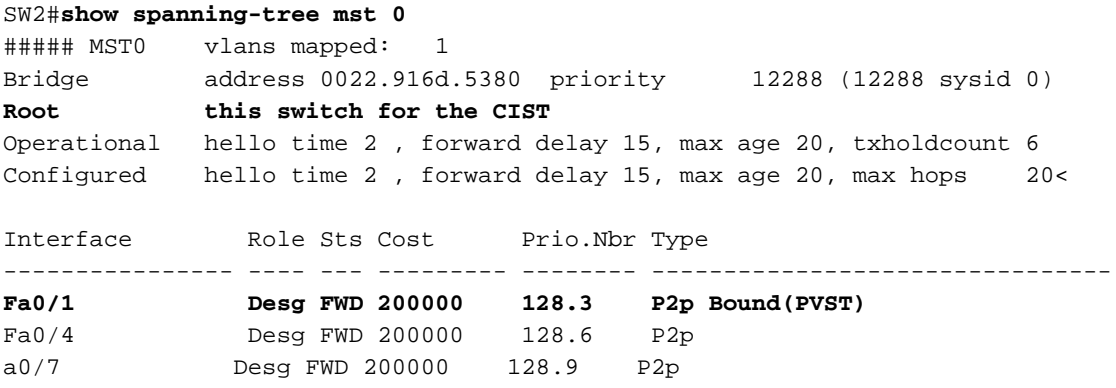

Fa0/1 è ancora la porta limite e la simulazione PVST viene eseguita su questa interfaccia. Anche in questo caso il ruolo svolto è molto importante. Il dominio PVST+ prevede un BPDU per VLAN, ma MST non lo fa. La simulazione PVST prende le informazioni del bridge dell'istanza 0 (priorità + indirizzo MAC) e crea una BPDU per ciascuna VLAN consentita sull'interfaccia con queste informazioni. Per ciascuna BPDU vengono semplicemente assegnati i tag con gli ID VLAN appropriati.

Èpossibile verificare questa condizione con un comando debug su SW1:

STP: VLAN0001 rx BPDU: config protocol = ieee, packet from FastEthernet0/1 , linktype IEEE\_SPANNING , enctype 2, encsize 17 STP: enc **01 80 C2 00 00 00** 00 22 91 6D 53 83 00 26 42 42 03 STP: Data 000000000030000022916D53800000000030000022916D538080030000140002  $000F00$ STP: VLAN0001 Fa0/1:0000 00 00 00 30000022916D5380 00000000 30000022916D5380 8003 0 STP: **VLAN0002 rx BPDU**: config protocol = ieee, packet from FastEthernet0/1 linktype SSTP , enctype 3, encsize 22STP: enc **01 00 0C CC CC CD** 00 22 91 6D 53 83 00 32 AA AA 03 00 00 0C 01 0B STP: Data 000000000030000022916D53800000000030000022916D538080030000140002  $000F00$ STP: VLAN0002 Fa0/1:0000 00 00 00 30000022916D5380 00000000 30000022 916D5380 8003 0000 1400 0200 0F00 STP: **VLAN0010 rx BPDU**: config protocol = ieee, packet from FastEthernet0/1 , linktype SSTP , enctype 3, encsize 22 STP: enc **01 00 0C CC CC CD** 00 22 91 6D 53 83 00 32 AA AA 03 00 00 0C 01 0B STP: Data 000000000030000022916D53800000000030000022916D538080030000140002 000F00 STP: VLAN0010 Fa0/1:0000 00 00 00 30000022916D5380 00 000000 30000022916D5380 8003 0000 1400 0200 0F00

Per generare una condizione di errore, modificare la priorità della VLAN 2 sul software SW1 a un valore inferiore a 12.288.

SW1#**conf t** SW1(config)#**spanning-tree vlan 2 priority 8192** Di seguito è riportato l'output del software SW2:

%SPANTREE-2-PVSTSIM\_FAIL: Blocking designated port Fa0/1: Inconsitent superior PVST BPDU received on VLAN 2, claiming root 8194:0022.0dba.9d00

Le informazioni fornite da SW1 sono 8192:0022.0dba.9d00 e vengono confrontate con quelle fornite da 12288:0022.916d.5380. Poiché la porta è una porta designata e ha ricevuto una BPDU superiore, entra in uno stato di errore di simulazione PVST e visualizza il messaggio di errore precedente. La porta viene inoltre spostata in uno stato incoerente della simulazione PVST.

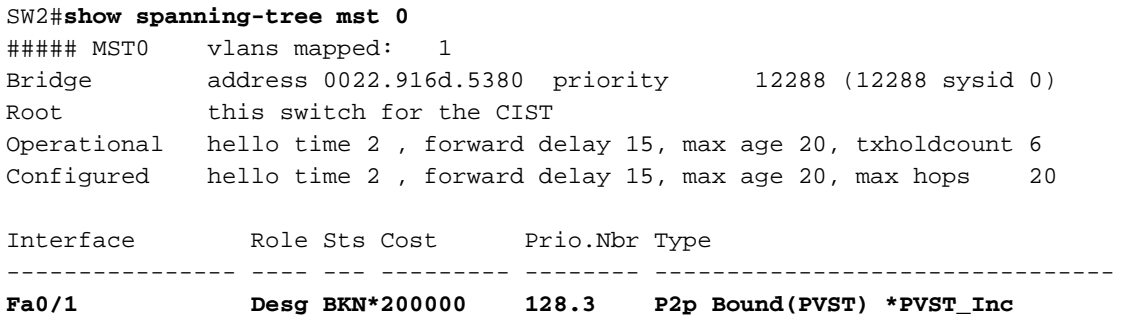

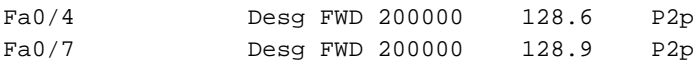

# Riepilogo

La simulazione PVST viene eseguita su porte limite e funziona in due modi:

- $\bullet$  Se la regione MST ha il bridge radice per CIST, è necessaria la simulazione PVST per replicare le informazioni sull'istanza 0 e creare una BPDU per ciascuna VLAN consentita sul trunk e contrassegnarla con le informazioni sulla VLAN appropriate.
- Se il bridge radice per CIST è esterno all'area MST, la simulazione PVST è necessaria solo per elaborare le informazioni sulla VLAN 1. Le altre BPDU (VLAN 2 e superiori) vengono utilizzate per i controlli di coerenza e le informazioni provenienti da queste VLAN non vengono mai copiate come informazioni di bridge radice.

Affinché la simulazione PVST funzioni senza errori, è necessario che siano soddisfatte le due condizioni seguenti:

- Se il bridge radice per CIST si trova in una regione non MST, la priorità dello spanning-tree delle VLAN 2 e successive in tale dominio deve essere migliore (minore) di quella della VLAN 1.
- Se il bridge radice per CIST si trova all'interno di una regione MST, le VLAN 2 e versioni successive definite nei domini non MST devono avere priorità Spanning-Tree peggiori (maggiori) di quelle della radice CIST.

Se queste condizioni non vengono soddisfatte, la porta limite viene messa in uno stato di simulazione PVST incoerente fino a quando il problema non viene corretto.